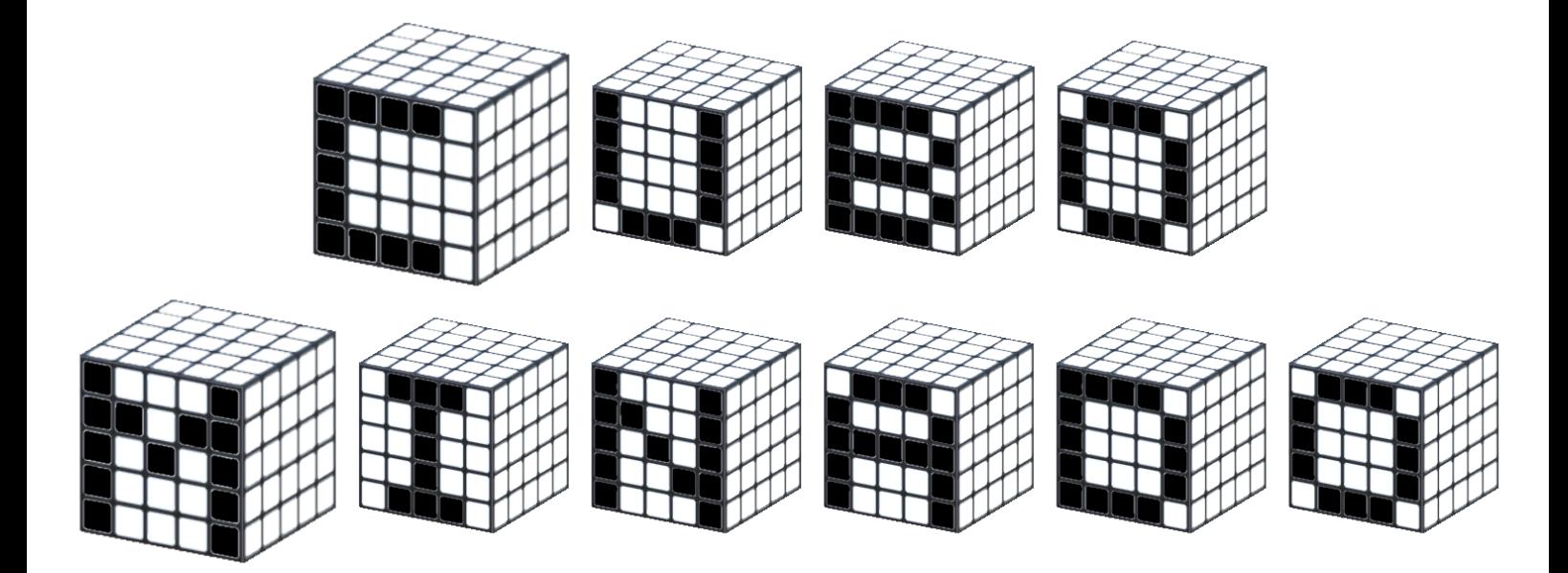

# **Gênero**: Puzzle **Plataformas**: Web/Windows/Linux/Mac

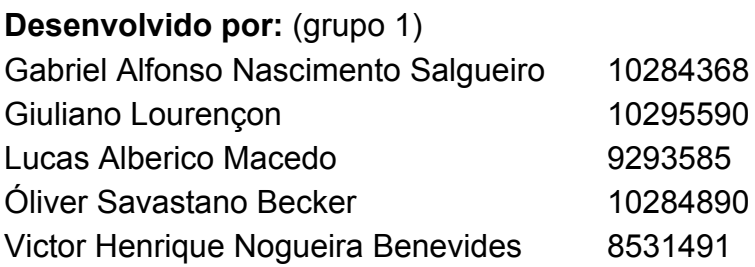

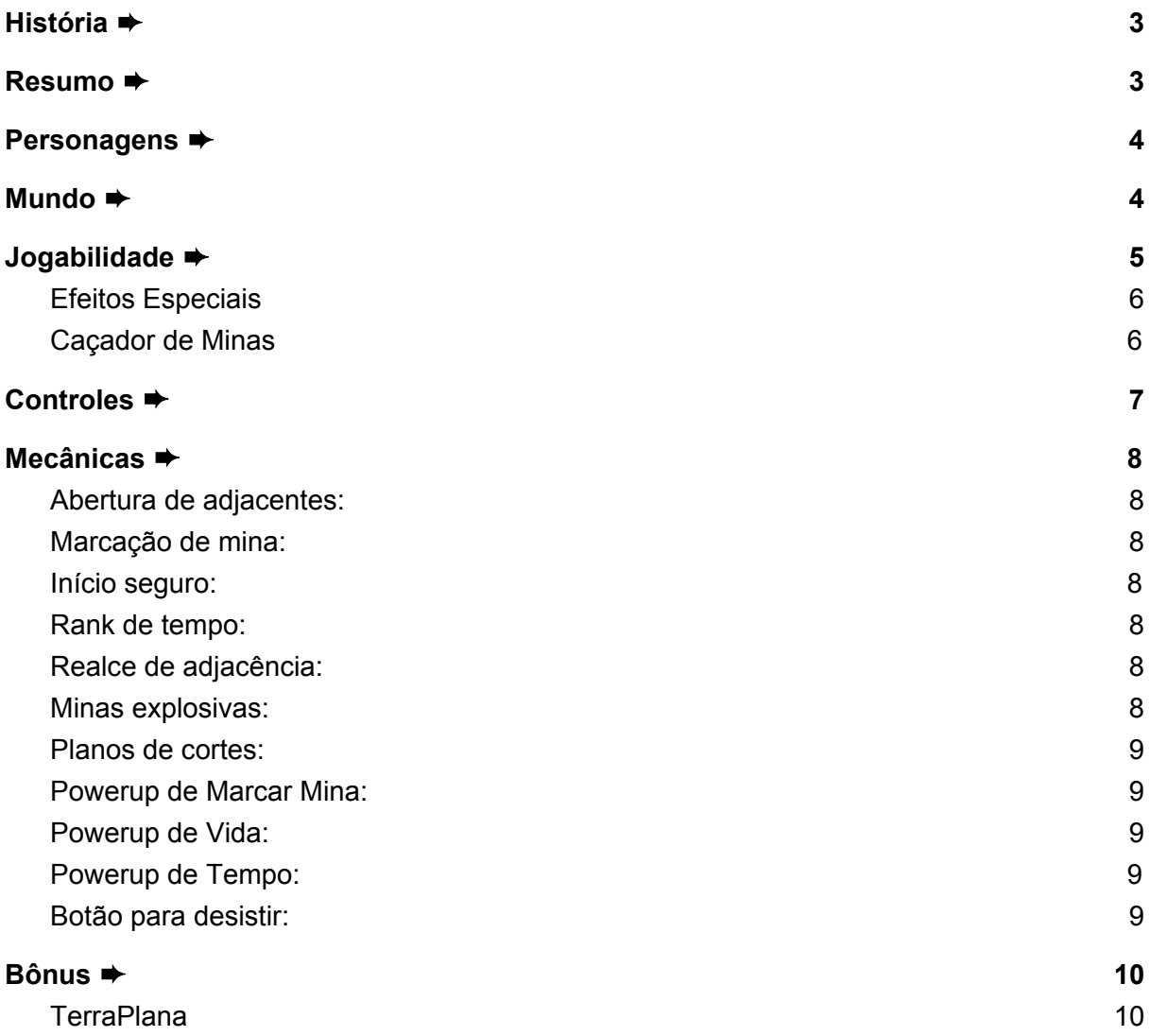

# <span id="page-2-0"></span>**História** ➨

Zé da Silva trabalha no correio de Omoarama e foi encarregado de cuidar da verificação das mercadorias no pior dia possível. Um grupo de terroristas mandou várias caixas com minas explosivas dentro, as quais explodirão se forem abertas. Agora, Zé da Silva terá que usar as informações que pode para descobrir e selar, dentre uma pilha de caixas, aquelas que contêm minas, e apenas enviar as caixas seguras para o destinatário.

Felizmente, os terroristas adoram joguinhos e colocaram um indicador, em cada caixa segura, de quantas bombas próximas a ela estão prestes a explodir caso os devidos cuidados não sejam tomados.

O destino dos correios está nas mãos de Zé da Silva, ou melhor, em seu raciocínio.

### <span id="page-2-1"></span>**Resumo** ➨

Cubo Minado é um jogo puzzle no estilo do campo minado (aquele encontrado no Windows XP), com uma dimensão a mais! Descubra onde estão todas as bombas sem cometer nenhum erro e no menor tempo possível!!

# <span id="page-3-0"></span>**Personagens** ➨

Zé da Silva é nosso herói, o encarregado de descobrir onde estão as bombas. Ele abrirá todas as caixas que você clicar, então tome muito cuidado com as bombas para que o coitado não volte para casa em pedacinhos.

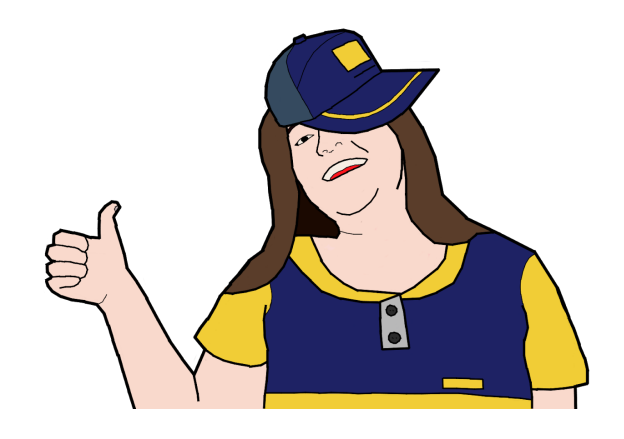

### <span id="page-3-1"></span>**Mundo** ➨

O jogo se passa no depósito do correio de Omoarama, local onde Zé da Silva trabalha.

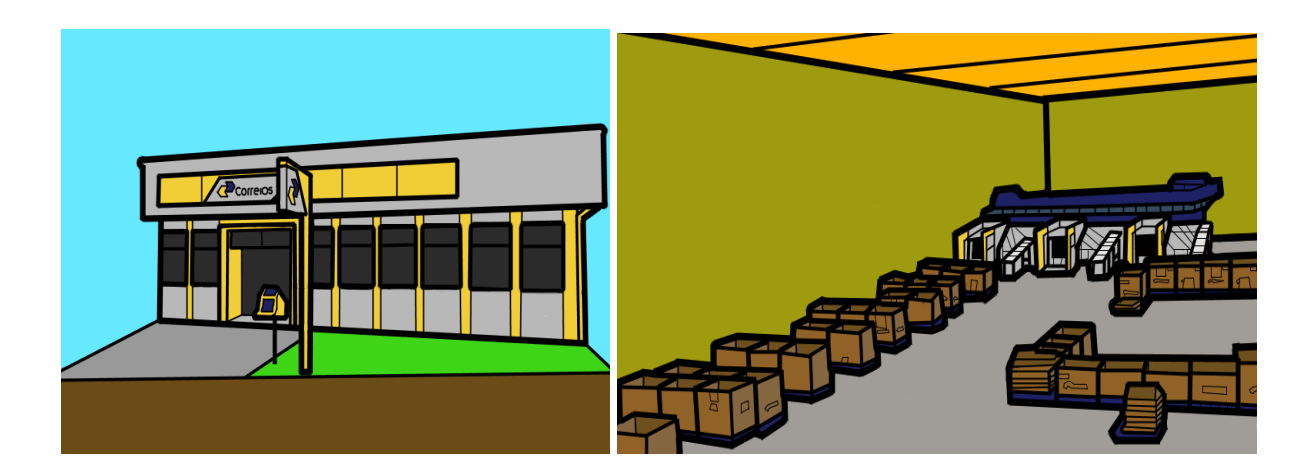

# <span id="page-4-0"></span>**Jogabilidade** ➨

No modo clássico, o jogo é formado por uma pilha de caixas cúbicas que poderão ser rotacionadas para uma melhor visualização do campo. Cada uma dessas caixas poderá conter uma mina explosiva ou um número que indica quantas caixas adjacentes possuem minas. Serão consideradas adjacentes todas as 26 posições mais próximas à caixa analisada, como se ela fosse o centro de um cubo mágico (figura 1) e cada pecinha uma caixa adjacente. Há também a possibilidade de não haver nenhuma mina adjacente a uma caixa. Neste caso, a caixa estará vazia (não contém número ou bomba) e todas as posições adjacentes serão reveladas.

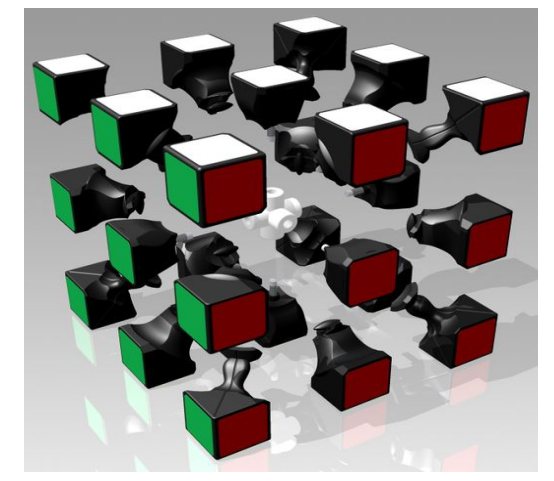

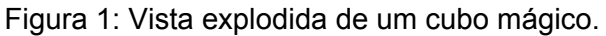

fonte: <https://grabcad.com/library/dayan-zhanchi-speed-rubik-s-cube-1>

As caixas começam todas fechadas e o objetivo do jogador é abrir todas aquelas que são seguras. Se a caixa contendo uma bomba for aberta, o jogador perde. Para concluir o objetivo (sem ter que chutar a posição de todas as minas) é necessário utilizar os números que aparecem quando uma caixa segura é aberta. Esse número indica a quantidade de minas adjacentes a esta posição.

Para que o jogador não precise decorar a posição de todas as caixas que ele acredita que possuam minas, é possível clicar com o botão direito para marcar e desmarcar as caixas como **perigosas**. As caixas **perigosas** não podem ser abertas (precisam ser desmarcadas com o botão direito) para evitar erros de clique e possuem uma cor diferente, facilitando ao jogador visualizar quais locais ainda devem ser abertos.

O desempenho do jogador será medido através do tempo que ele levou para concluir a partida, quanto menor melhor. A cada partida inicia-se um contador de tempo que para apenas quando o jogo acabar. Caso vença a partida, o tempo gasto entra para o rank de melhores partidas, em que poderá competir com amigos para ver quem ganha em menor tempo.

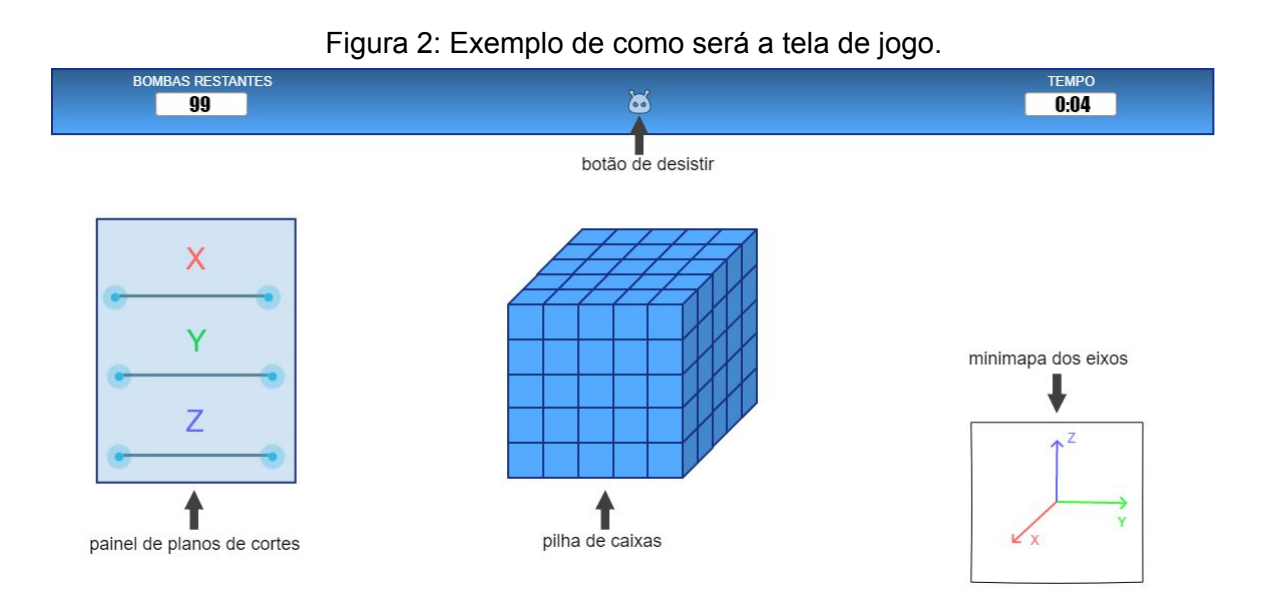

Há também outros três modos de jogo para o jogador escolher, descritos a seguir:

- <span id="page-5-0"></span>**● Efeitos Especiais**
	- Permite que *PowerUps* aleatórios apareçam ao abrir uma caixa segura. Eles oferecerão poderes ao jogador durante aquela partida, visando facilitar a conclusão do objetivo, que continua o mesmo.
- <span id="page-5-1"></span>**● Caçador de Minas**
	- O objetivo deste modo é descobrir a posição de todas as caixas com mina e marcá-las como **perigosa**.
- As caixas só devem ser marcadas como **perigosa** se tiver certeza que nela contém uma bomba, pois o conteúdo da caixa é imediatamente conferido. Caso não seja encontrada uma bomba, o jogador perde.
- Após ser marcada como **perigosa**, a caixa some (se realmente fosse uma caixa com uma mina) e os números ao redor são decrementados, pois aquela mina já não existe mais. Isso permite que o mapa fique mais limpo e com menos números na tela, facilitando a visualização.

Com o intuito de manter a competitividade, cada modo e dificuldade terá seu próprio rank, a fim de evitar que tempos muito baixos obtidos por um determinado modo de jogo impeçam que outros entrem no rank.

# <span id="page-6-0"></span>**Controles** ➨

A interação do jogador com a pilha de caixas será feita através do mouse. Os possíveis comandos estão descritos no esquema abaixo.

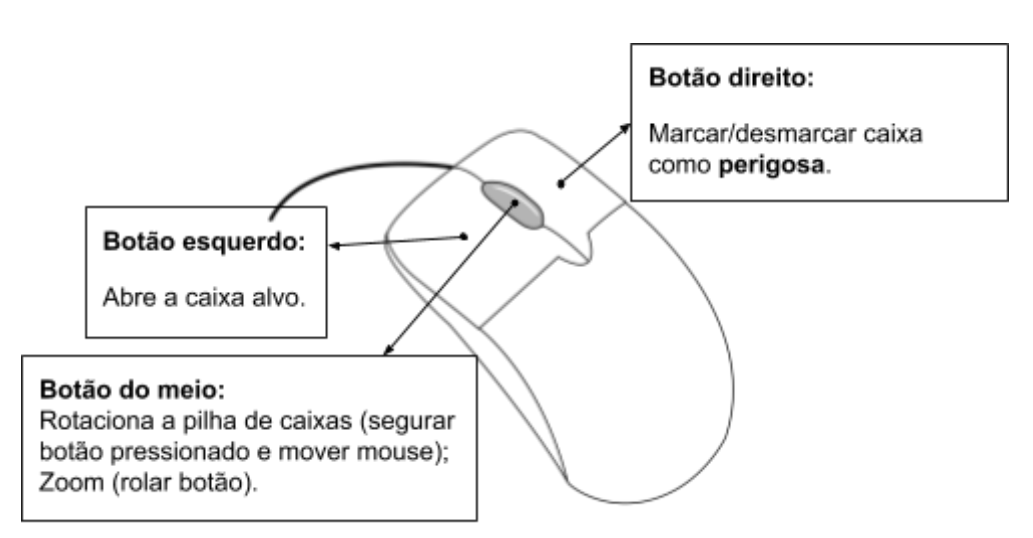

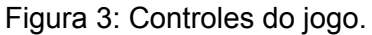

# <span id="page-7-0"></span>**Mecânicas** ➨

- <span id="page-7-1"></span>**● Abertura de adjacentes:**
	- Ao abrir uma caixa vazia (com número de bombas adjacentes igual a zero) todas as caixas adjacentes serão abertas automaticamente.

### <span id="page-7-2"></span>**● Marcação de mina:**

○ O jogador pode marcar uma caixa para indicar a presença de mina.

### <span id="page-7-3"></span>**● Início seguro:**

**○** O jogador nunca perderá no primeiro clique. Se na primeira caixa aberta havia uma bomba, ela será movida para um novo local.

### <span id="page-7-4"></span>**● Rank de tempo:**

**○** Cada modo de jogo terá um rank que mostrará o tempo gasto para completar as partidas mais rápidas já jogadas.

### <span id="page-7-5"></span>**● Realce de adjacência:**

○ Ao colocar o mouse em cima de um número, ocorre um realce de todas as caixas adjacentes para facilitar a visualização das caixas afetadas por este número.

### <span id="page-7-6"></span>**● Minas explosivas:**

○ Se a caixa aberta conter uma mina, ela explodirá e o jogador perderá :(

### <span id="page-8-0"></span>**● Planos de cortes:**

**○** Utilizando o painel de planos de cortes é possível fazer com que as faces do cubo, em relação a um dos eixos, desapareçam como exemplificado na figura 4.

Figura 4: Exemplo do uso do painel de planos de cortes.

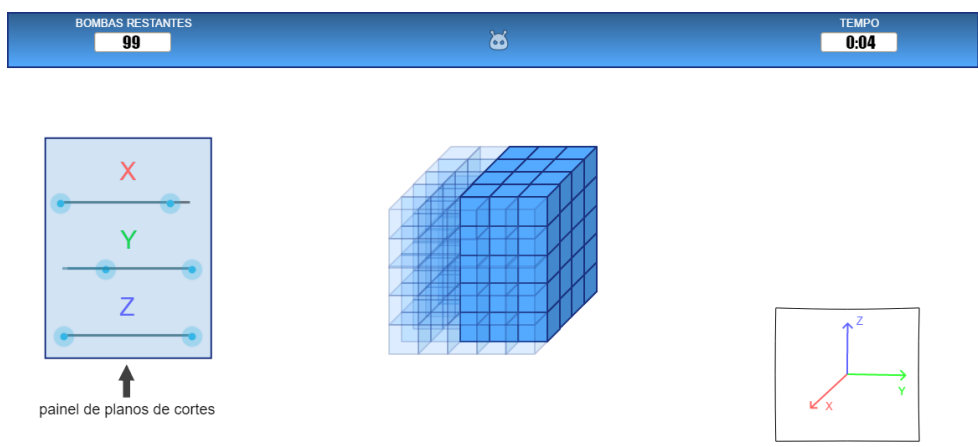

### <span id="page-8-1"></span>**●** *Powerup* **de Marcar Mina:**

○ O uso do *powerup* de marcar mina revela uma caixa que contém mina.

#### <span id="page-8-2"></span>**●** *Powerup* **de Vida:**

- O uso do *powerup* de vida permite que o jogador abra uma caixa com mina sem perder o jogo.
- <span id="page-8-3"></span>**●** *Powerup* **de Tempo:**
	- O uso do *powerup* de tempo para o tempo temporariamente, para que o jogador consiga terminar com um tempo final menor.

#### <span id="page-8-4"></span>**● Botão para desistir:**

○ O botão finaliza o jogo e indica a posição das bombas restantes.

# <span id="page-9-0"></span>**Bônus** ➨

### <span id="page-9-1"></span>**● TerraPlana**

Este modo será desenvolvido por último, após a visualização normal em 3D. Ainda não foi definido se será somente um modo de visualização adicional (a ser utilizado em qualquer modo de jogo por preferência do jogador) ou como um modo de jogo diferente.

A visualização da pilha de caixas será 2D. Neste modo, o jogador escolhe uma face do cubo para visualizar, clicando em uma das faces no "Minimapa das faces". O jogo então exibirá todas as caixas desta face, bem como as das faces de trás e da frente. É possível mudar a face atual utilizando o "Controle de face atual", que irá mudar a profundidade de acordo com a face de visualização e seu respectivo "Sentido de visualização das faces". Desse modo, será possível visualizar, ao mesmo tempo, todas as posições adjacentes a qualquer caixa da face escolhida. A figura 5 abaixo mostra um esquema de como seria a visualização de um campo de dimensão 4x4x4.

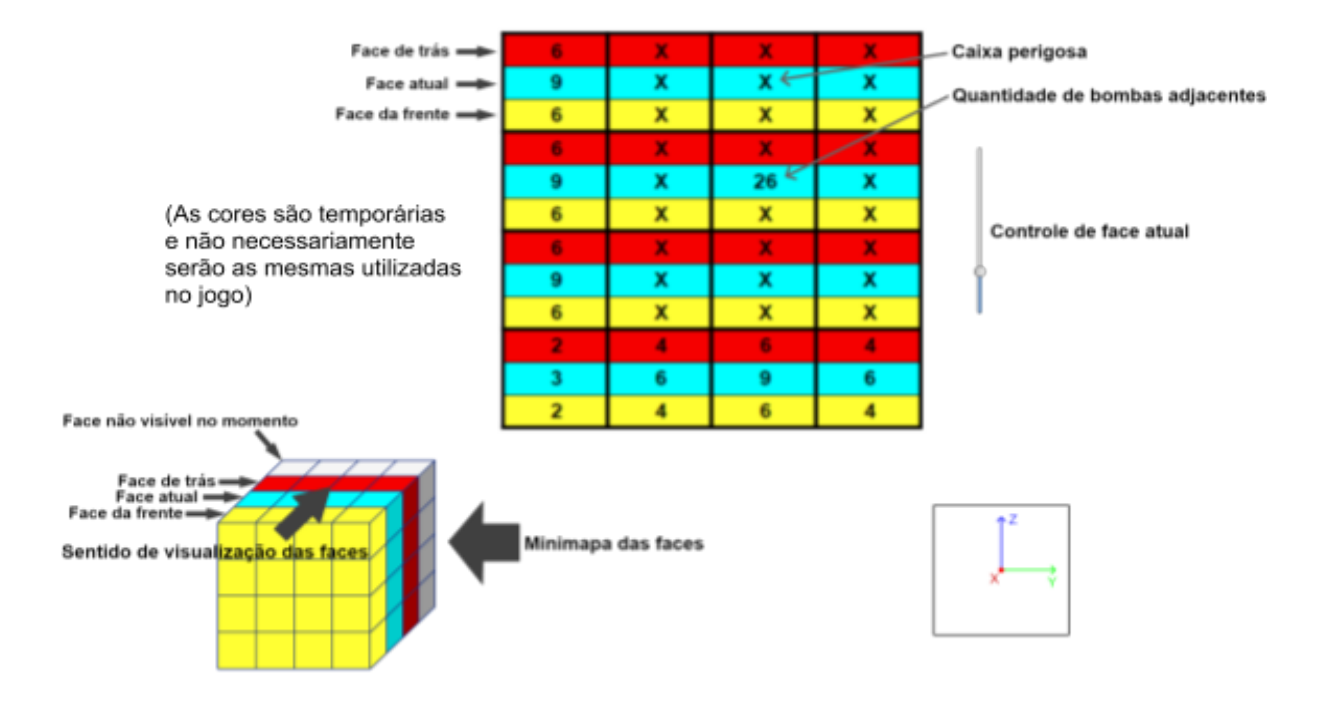

Figura 5: Exemplo de visualização do jogo no modo TerraPlana.